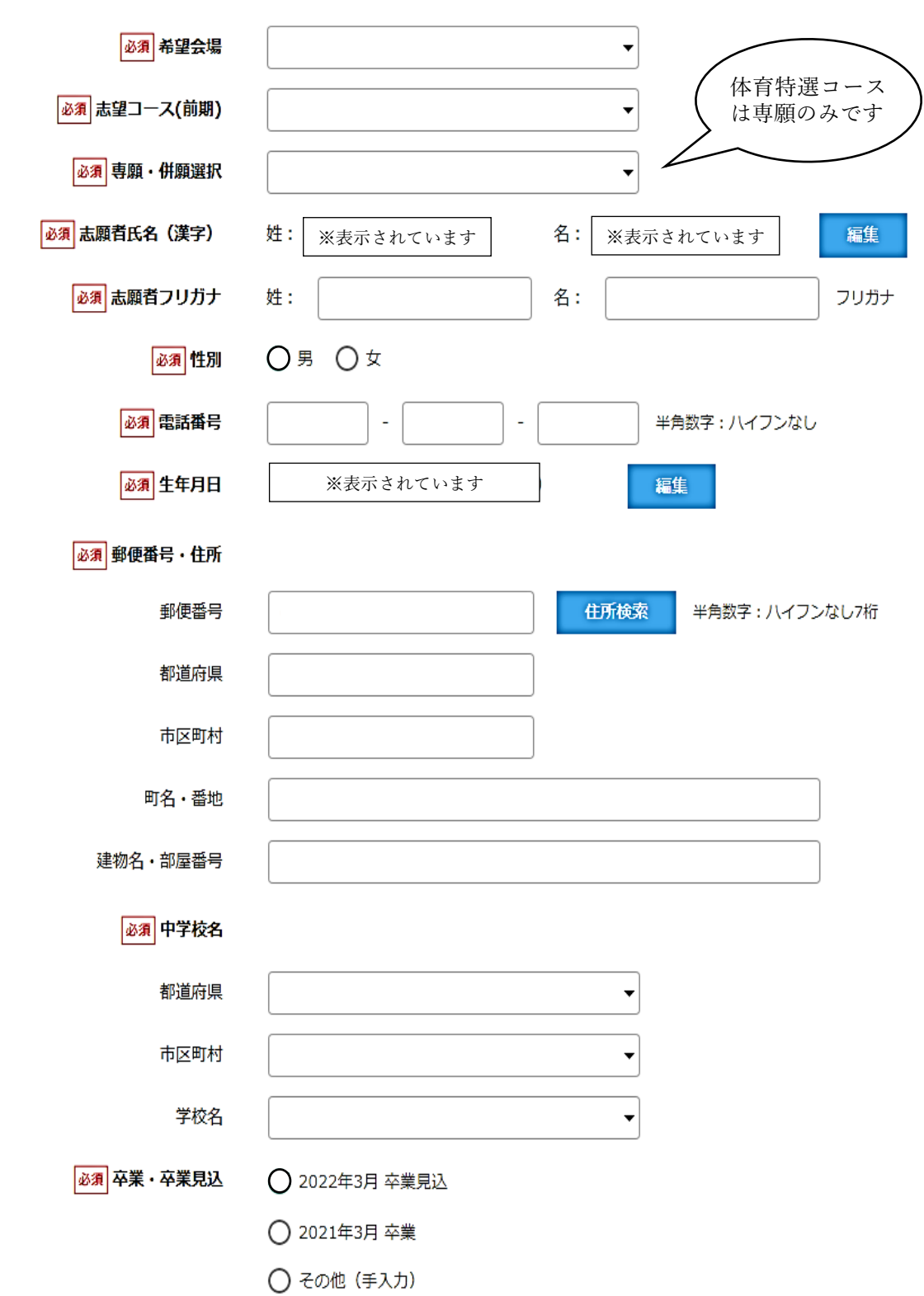

- ※ 志願者氏名、生年月日には、アカウント作成時に登録したものが表示されています。 変更する場合は、編集ボタンから行ってください。
- ※ 入力欄に ▼ が表示されているところは、Web 出願サイト上では選択肢が表示されます。
- ※ は該当するものにチェックしてください。

【保護者情報入力

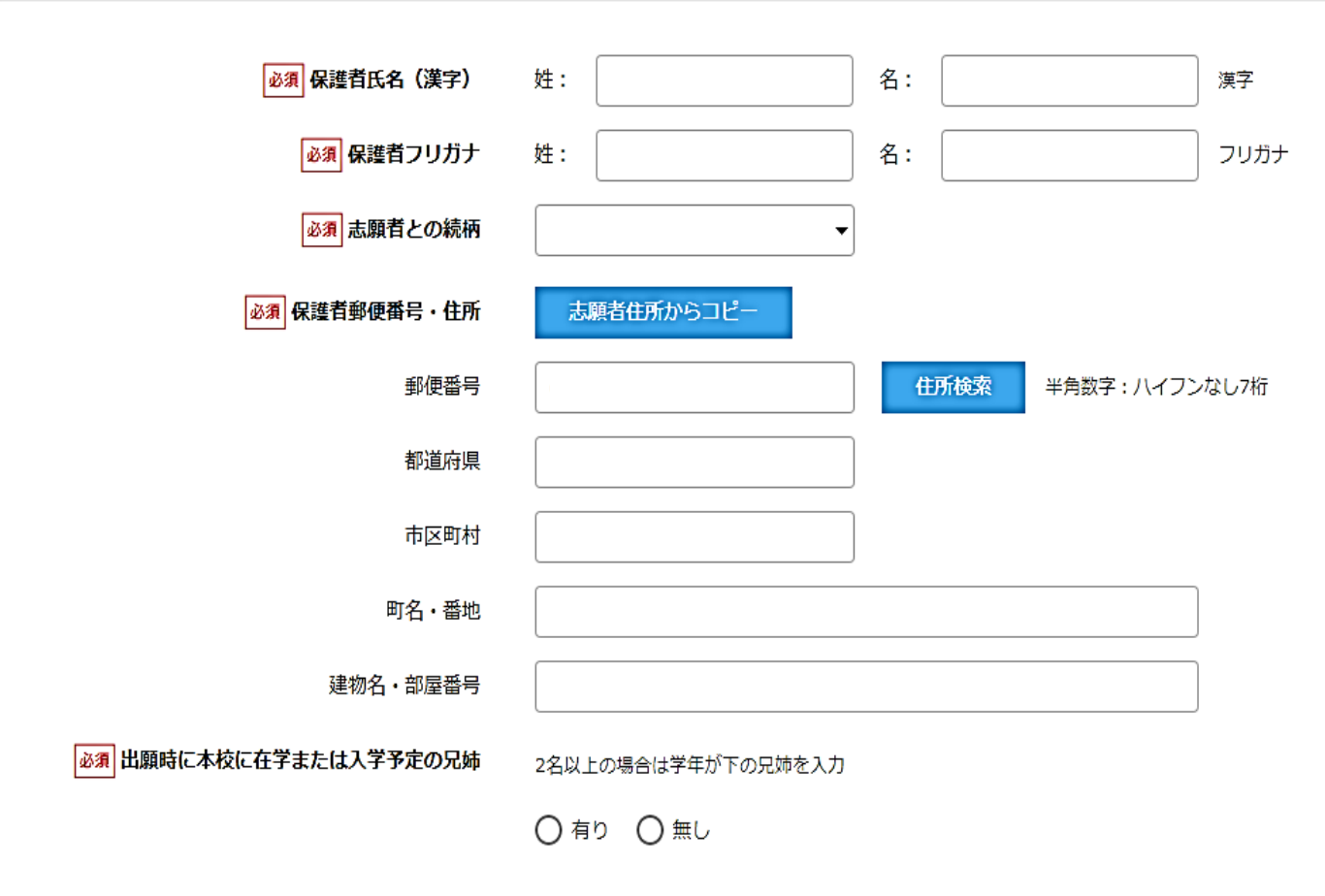

※ 〇有りを選択すると、学年・氏名の入力欄が現れます。